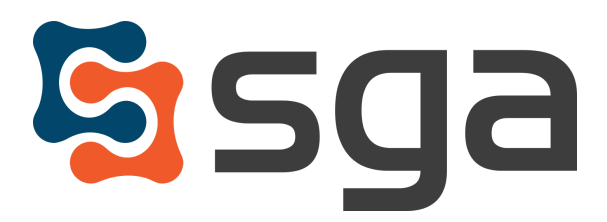

Stock, Garber & Associates support@sgasoftware.com 814-472-5158

# **SGA Fund Accounting Version 12.2 Release Guide**

### **New Features:**

### **General System features**

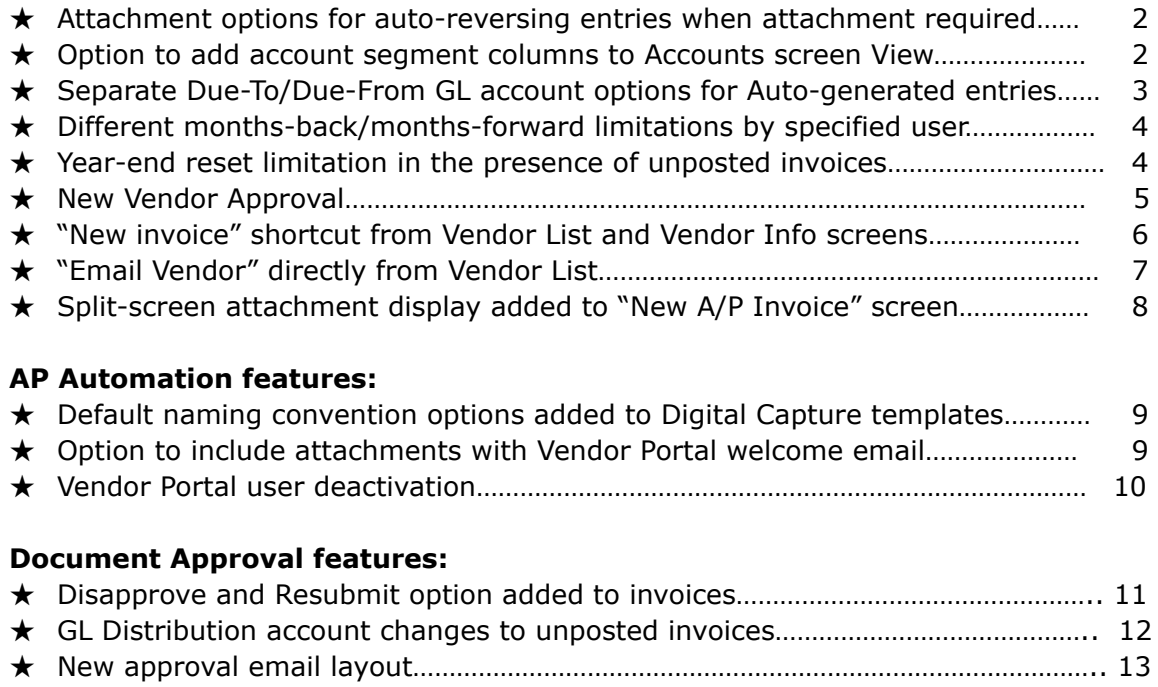

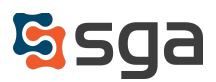

## **General System features:**

### **Attachment options for auto-reversing entries when attachment required**

When system settings require attachments for journal entries and reversing entries are auto-created the system will now prompt the user to include attachments and provide the option to use attachments added to the original entry or to select new attachments.

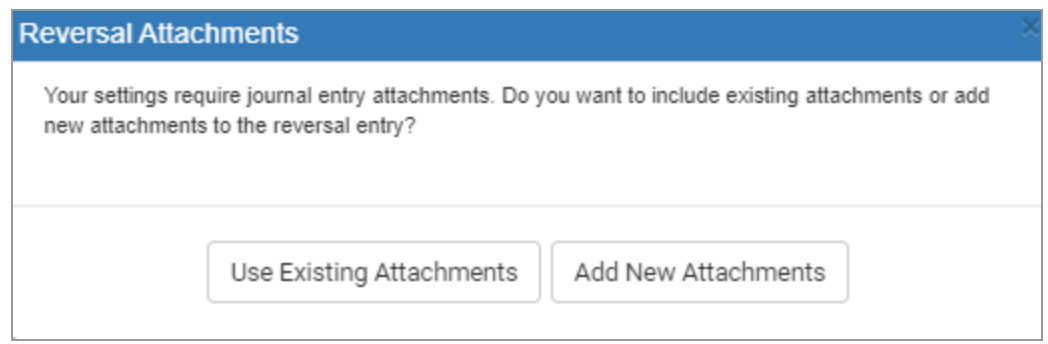

## **Option to add account segment columns to Accounts screen View**

The Accounts screen View column selections now include GL account segments. Previously only the account segment descriptions were available for selection.

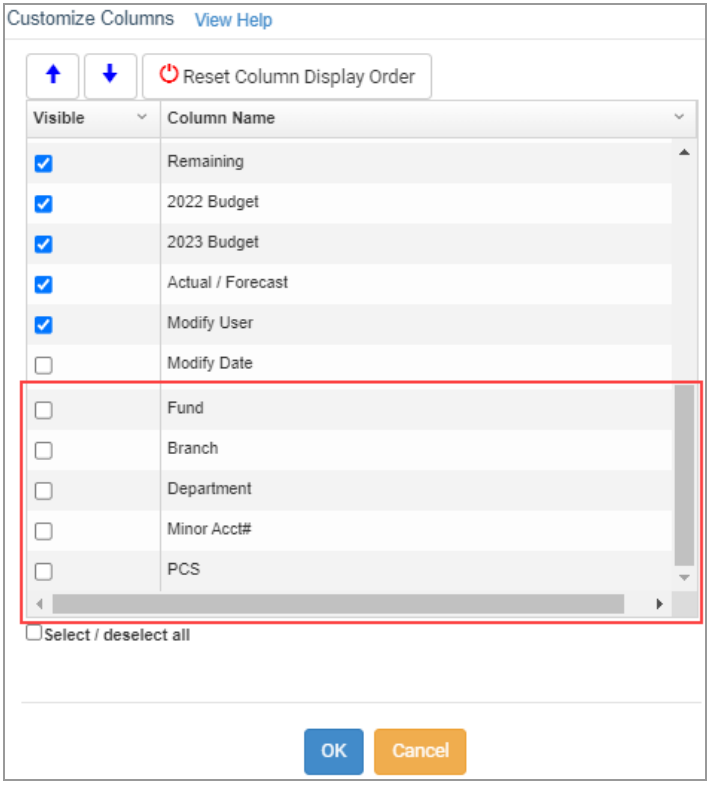

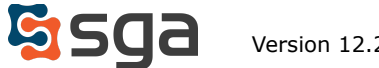

## **Separate Due-To/Due-From GL account options for Auto-generated entries**

Checkbook setup will now allow different Due-To and Due-From GL accounts to be selected for auto-creation of inter-fund due-to/due-from entries.

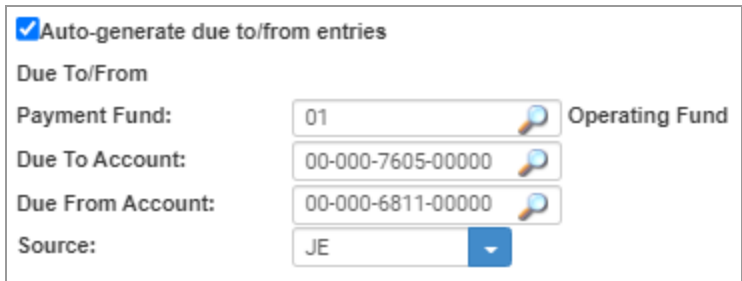

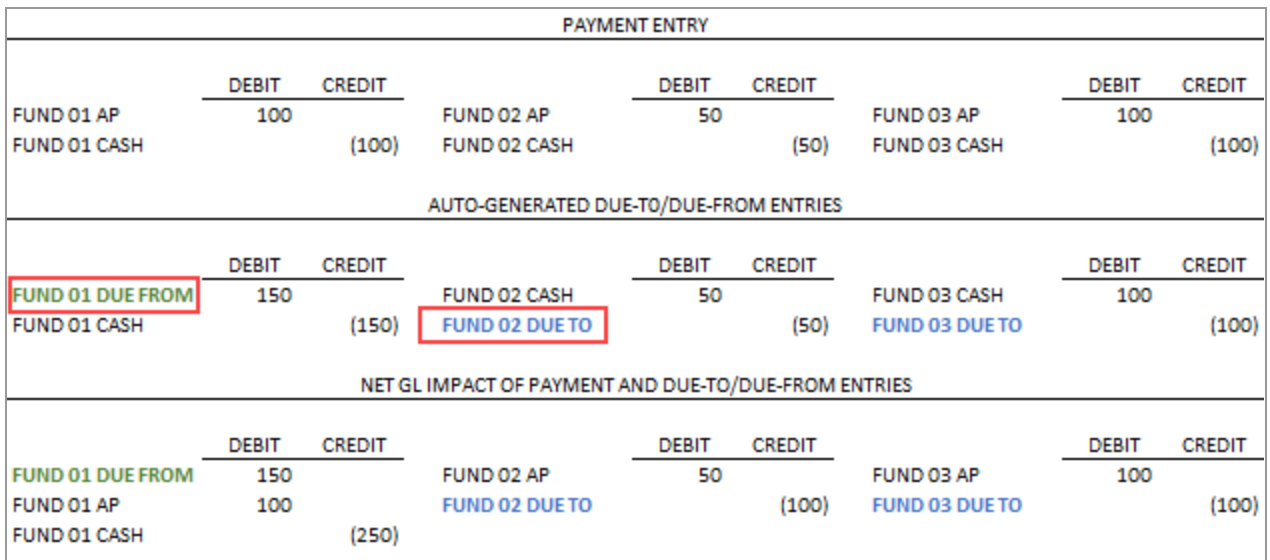

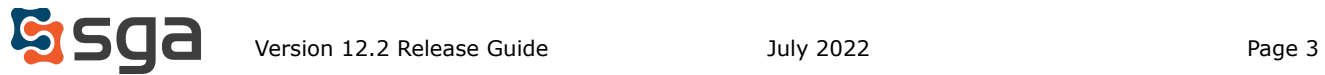

#### **Different months-back/months-forward limitations by specified user**

System settings will now allow for specified users and/or groups of users to be granted permission to post entries to different numbers of periods back and forward than general users. For example, general settings may limit the entry period range for journal entries to one period past and up to three periods future. The Controller may then be granted permission to post up to nine periods past and up to six periods future.

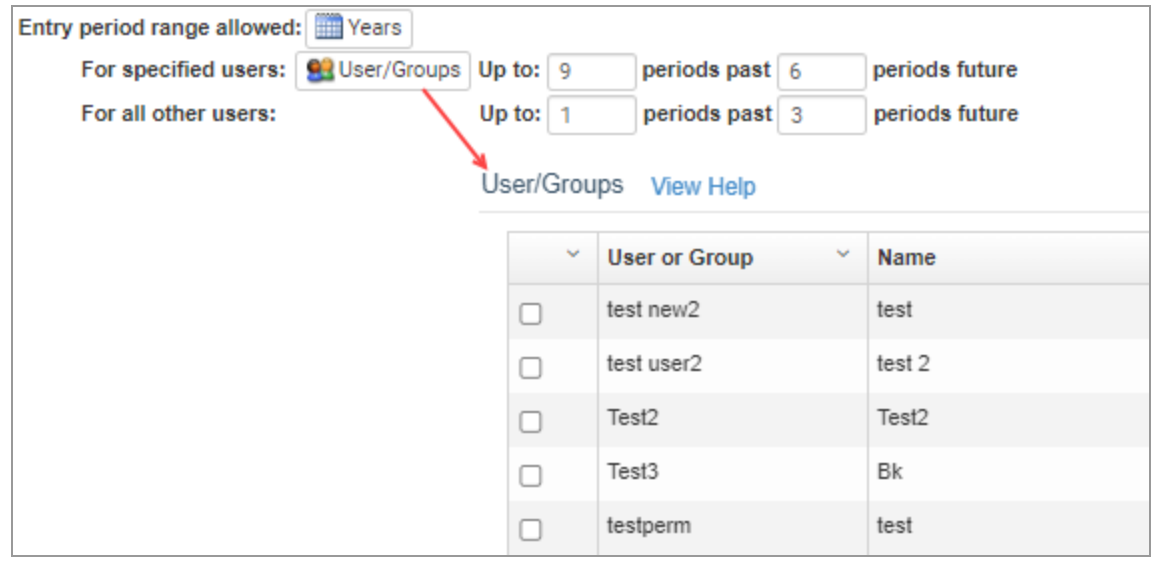

## **Year-end reset limitation in the presence of unposted invoices**

Unposted entries can be reflected in the general ledger upon entry depending on system settings. To prevent issues the year-end reset process will now be restricted if unposted entries exist for the year being closed. A link to the unposted entries is provided to aid the user.

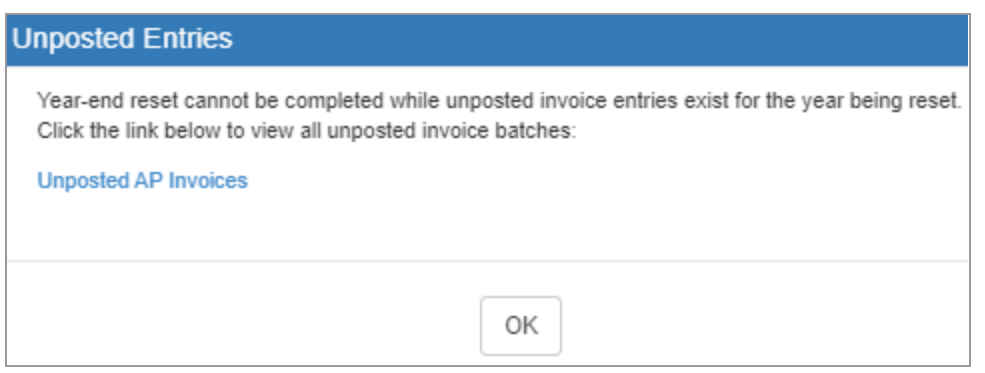

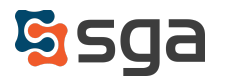

#### **New Vendor Approval**

A system setting has been added to require approval of new vendors. When new vendors are added the system will automatically notify the users and/or groups of users specified in Setup. Only users with at least "01-Allow" access to the Accounts Payable "Approve Vendors" permission may approve. Until approval has been provided new vendors may not be used to create purchase orders or invoices.

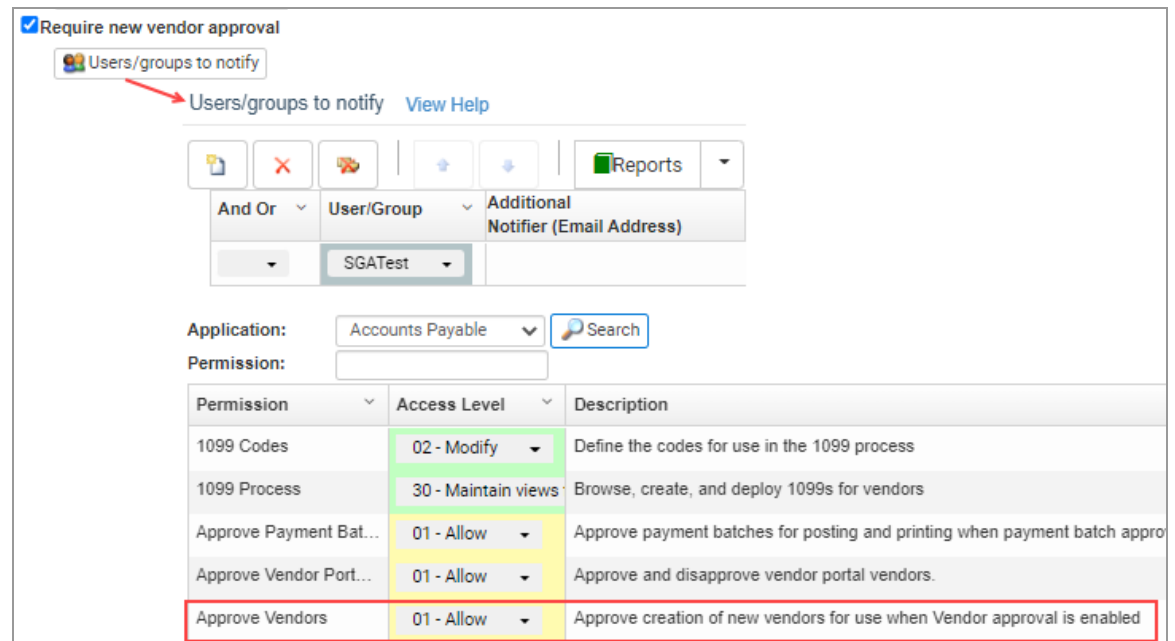

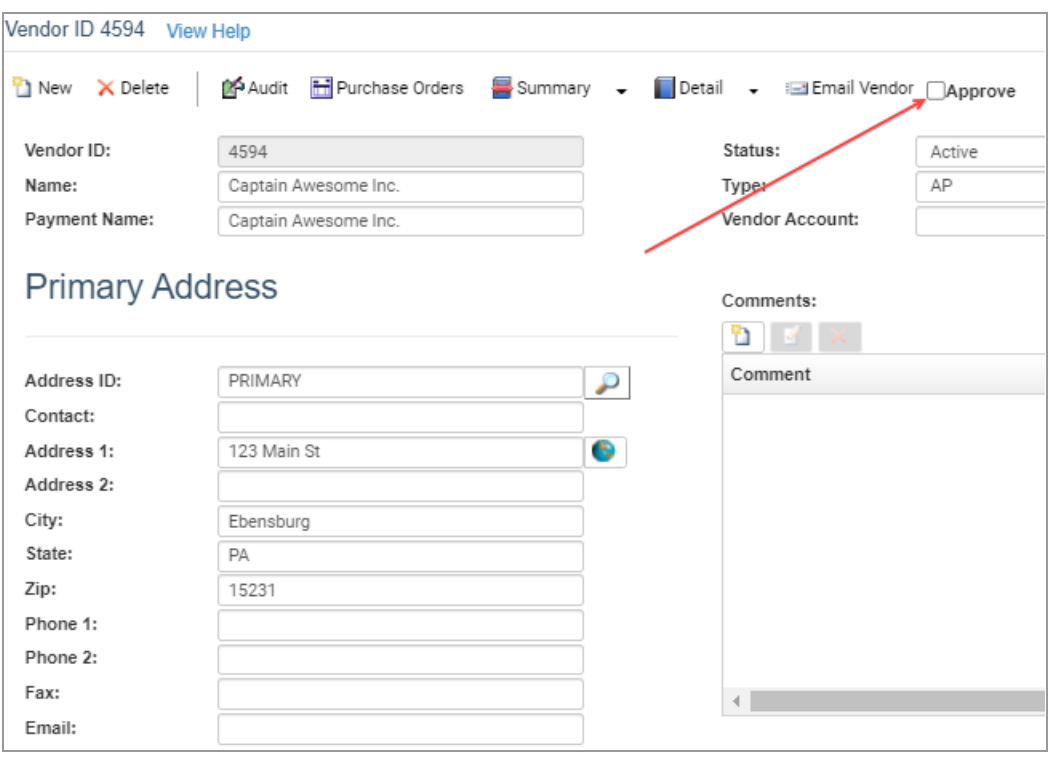

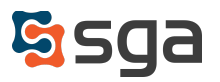

## **"New invoice" shortcut from Vendor List and Vendor Info screens**

A shortcut to the invoice entry screen has been added to the Vendor list. When a vendor is selected and the icon clicked the user is prompted to choose to add the new invoice to an existing batch or create a new batch.

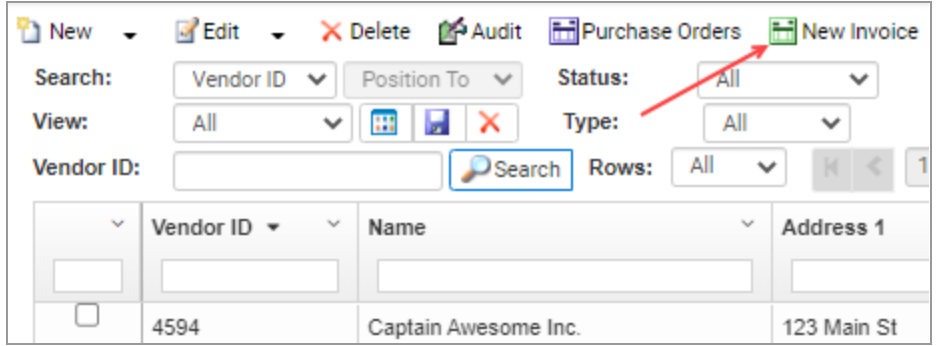

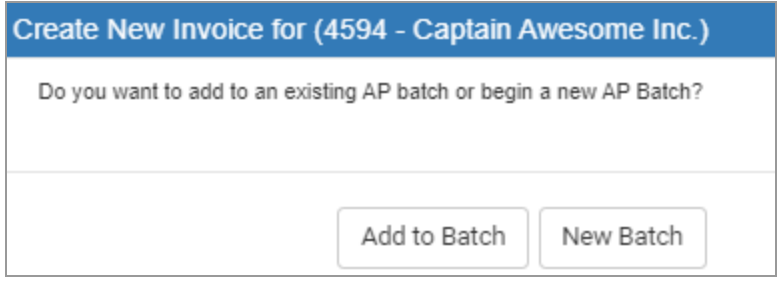

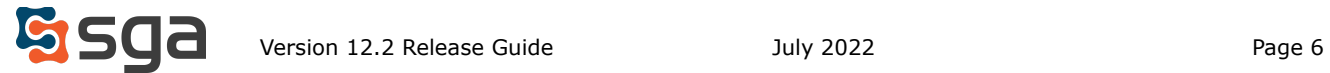

## **"Email Vendor" directly from Vendor List**

Vendors may now be emailed directly from the Vendor list. When a vendor is selected and the icon clicked the "New Email" dialogue will open with the Vendor's email address listed. The user's email address and "From Name" will automatically populate, but may be modified as necessary. All other functionality mirrors that of any common email client.

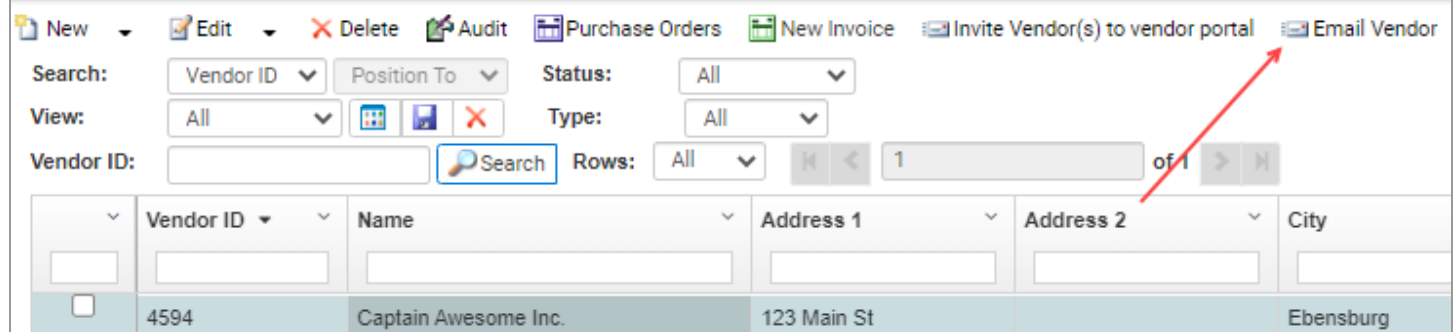

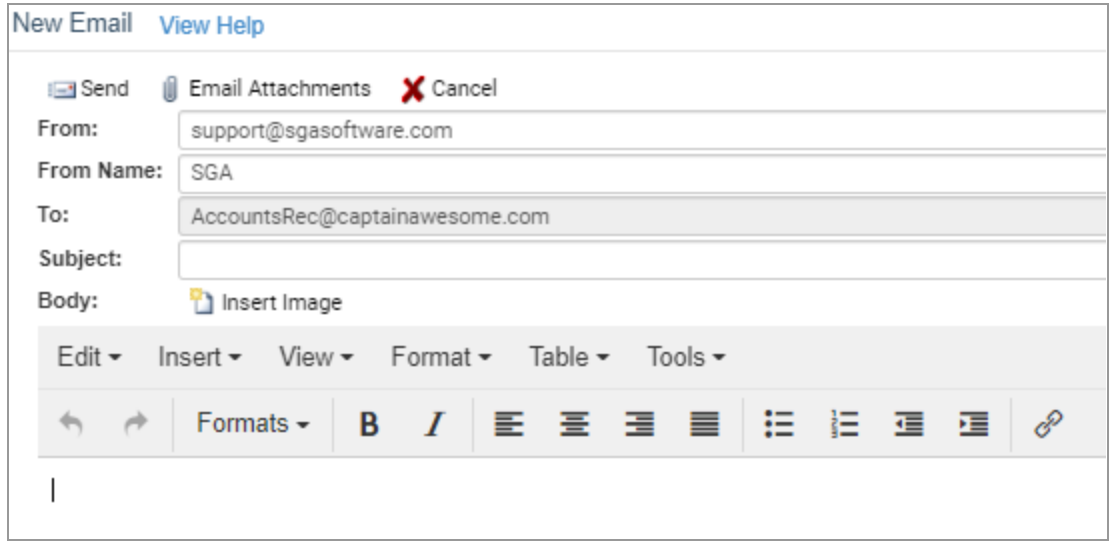

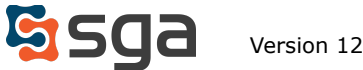

## **Split-screen attachment display added to "New A/P Invoice" screen**

Attachments added during the invoice entry process will now automatically display on the screen when attached. The user may remove the image from the screen by clicking the "Hide Image" icon.

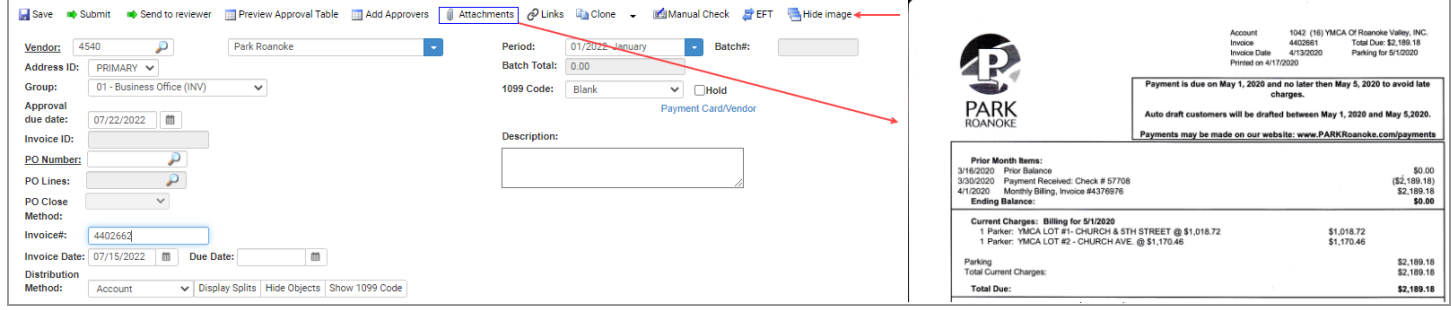

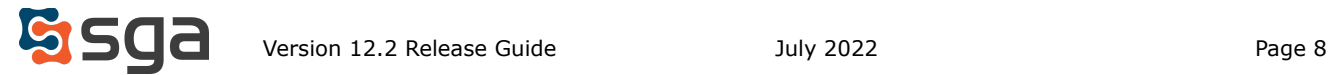

# **AP Automation features:**

## **Default naming convention options added to Digital Capture templates**

Attachments automatically added to invoices created through the Digital Capture process may now have default naming conventions applied. Within the Digital Invoice Capture template advanced page settings default file names can be specified. When attachments are added to their captured invoices the text included, or variables listed, will be used for the name followed by "-00001", "-00002", etc. to denote the page number.

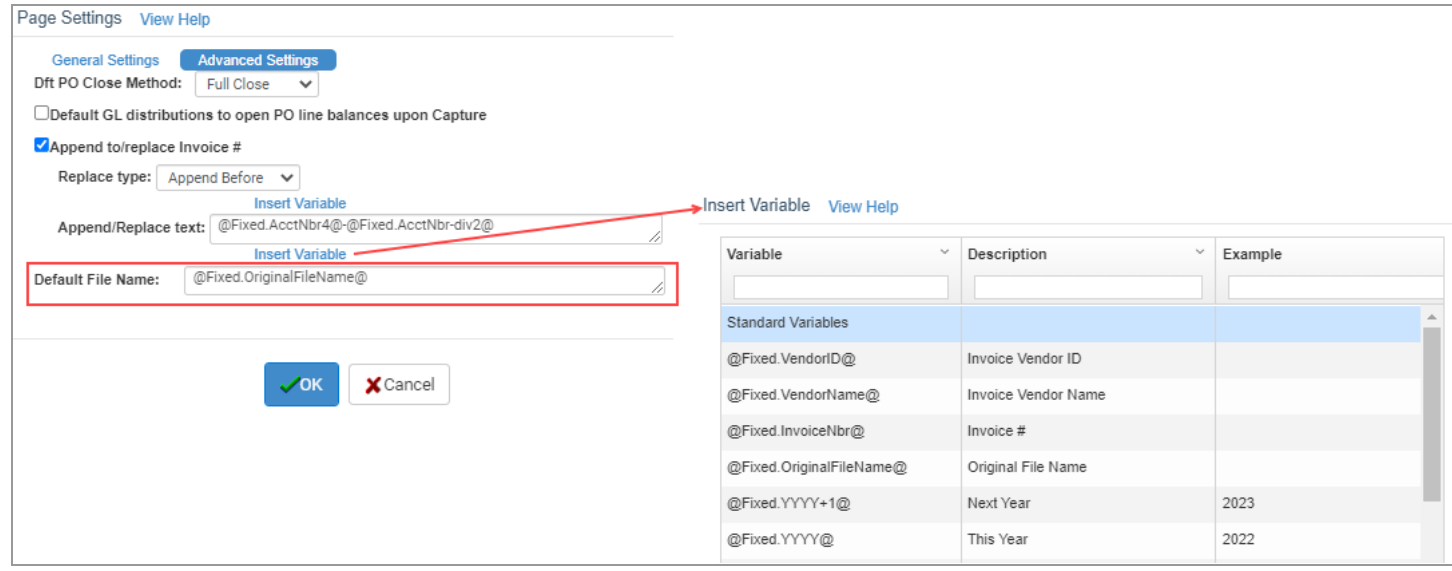

## **Option to include attachments with Vendor Portal welcome email**

Attachments may now be included in welcome emails sent to Vendors invited to use the Vendor Portal.

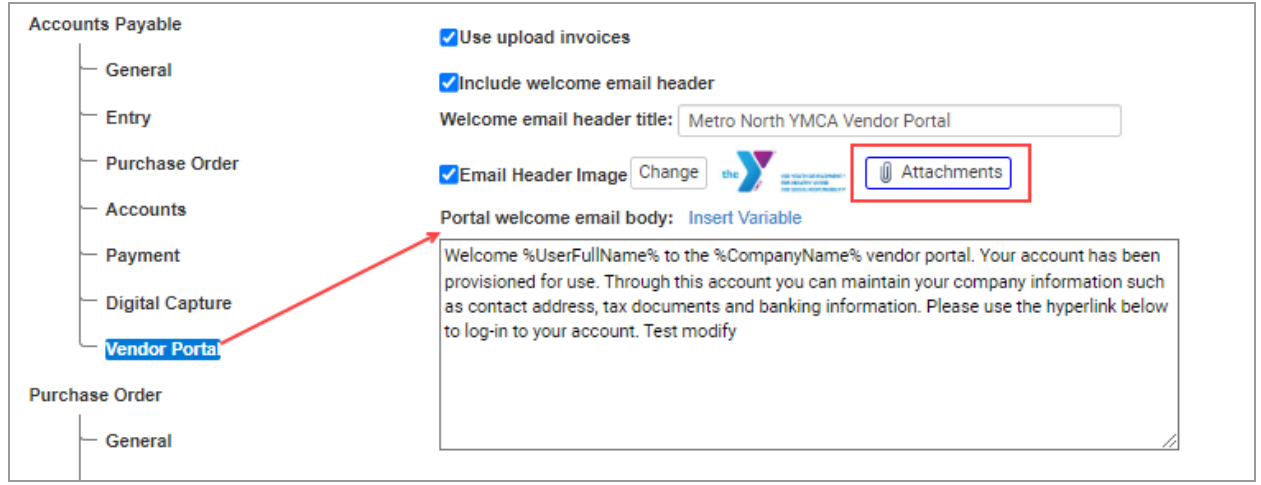

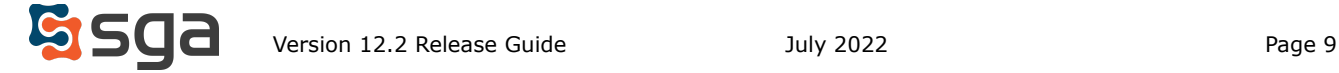

## **Vendor Portal user deactivation**

When Vendor ids are deactivated any associated Vendor Portal user credentials will now automatically be deactivated.

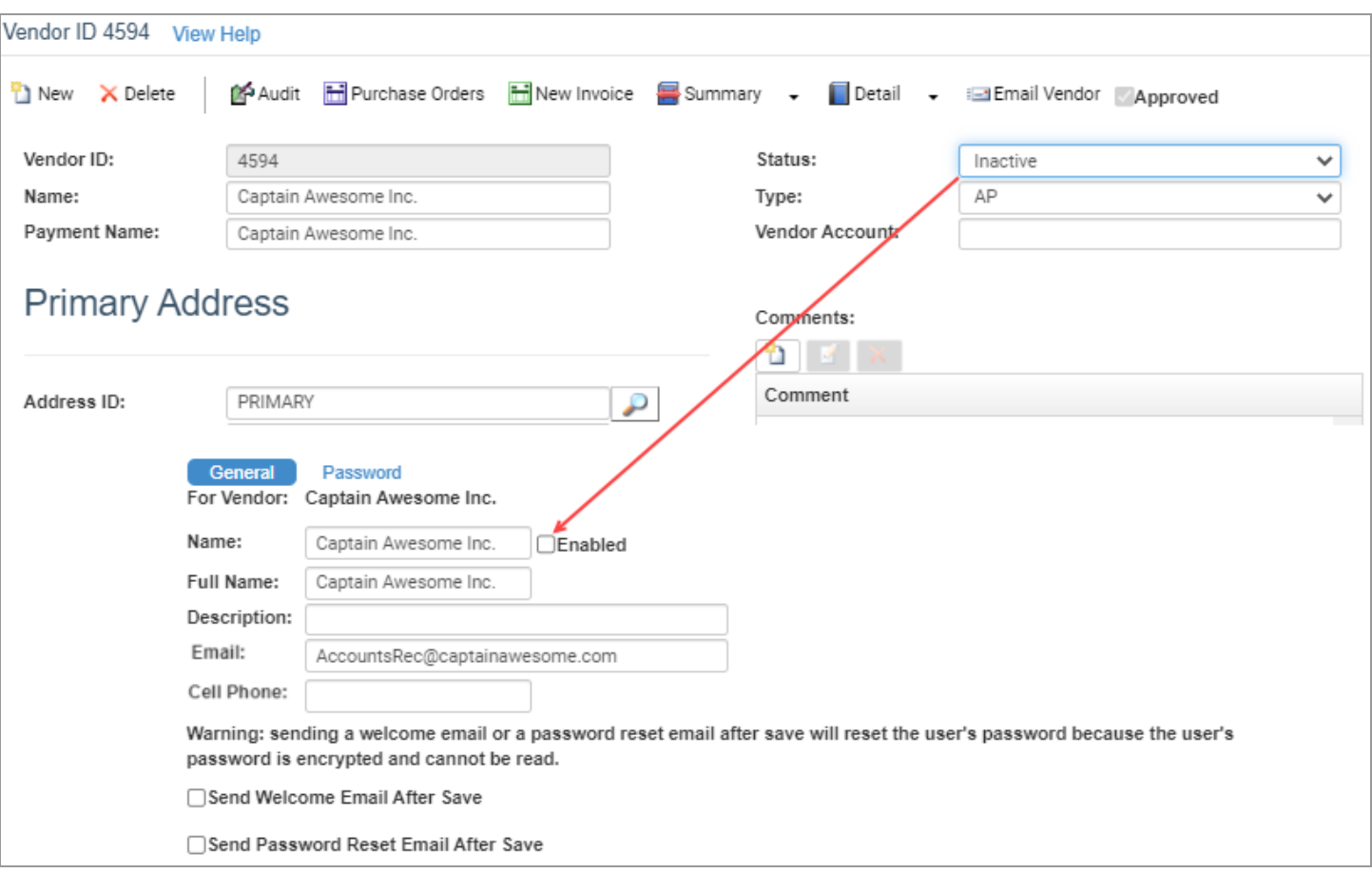

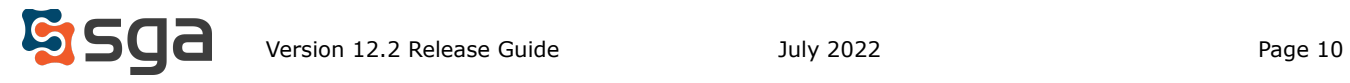

# **Document Approval features:**

## **Disapprove and Resubmit option added to invoices**

The Disapprove and Resubmit feature utilized with purchase orders has been added to Accounts Payable invoices. When a user selects "Disapprove and Resubmit" the invoice is marked as disapproved and the user is presented with the Edit screen. Here they can make any changes required and resubmit the invoice for approval.

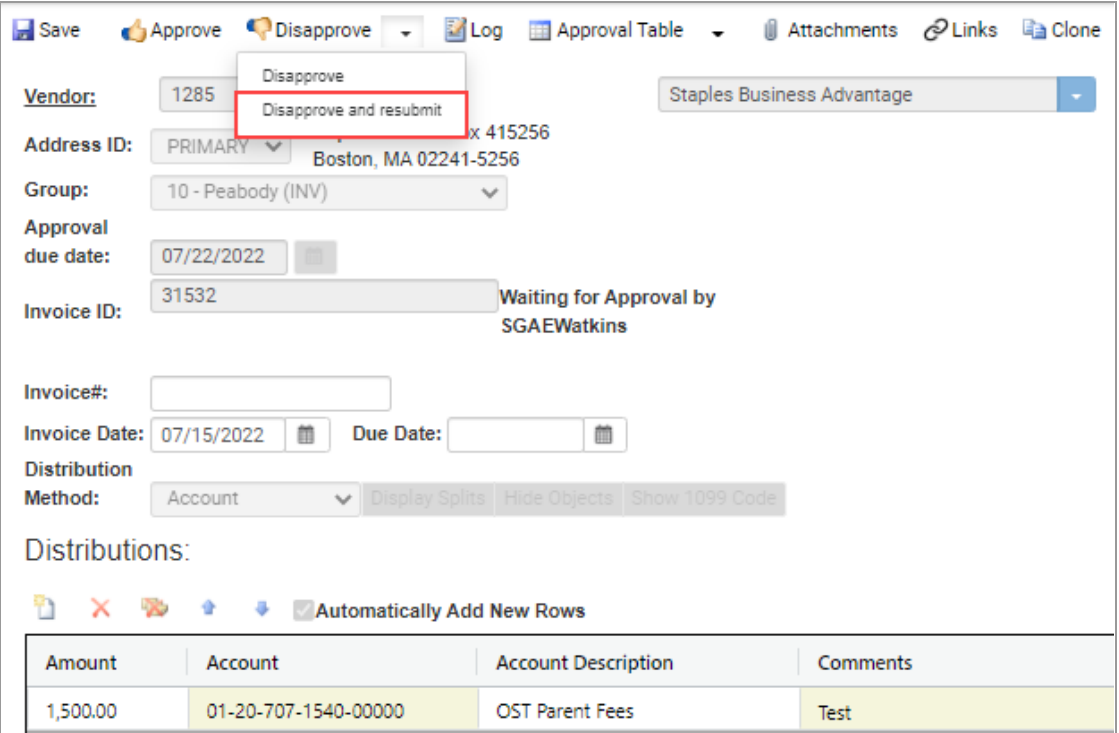

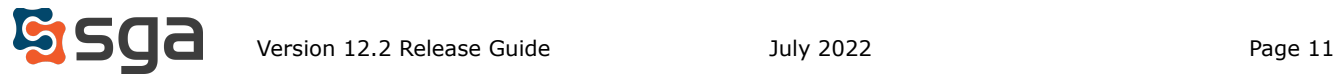

#### **GL Distribution account changes to unposted invoices**

Users with the "99-Modify Distributions after final approval" access level to the Accounts Payable "Invoices" permission may now change GL accounts of existing GL distribution lines for unposted invoices, either awaiting approval or fully approved. When changes are made a log entry is recorded detailing which accounts were changed and all users in the approval table are notified. New GL distributions may not be added.

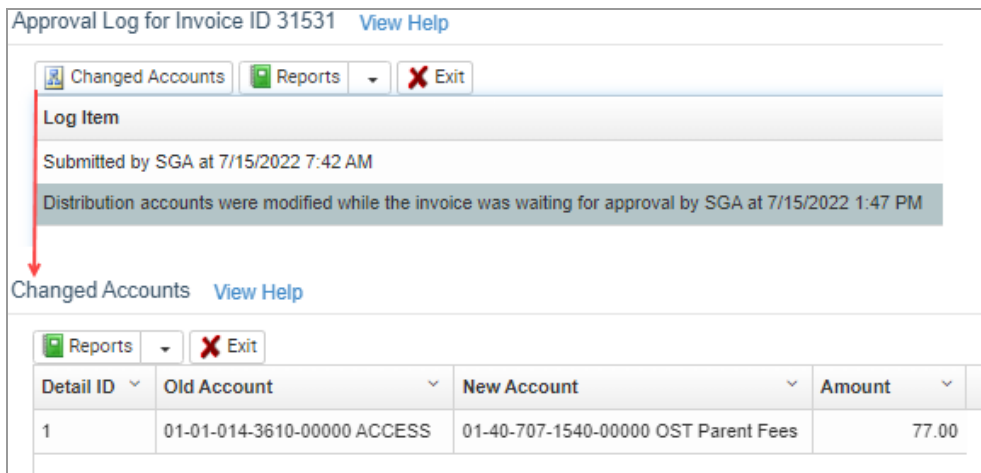

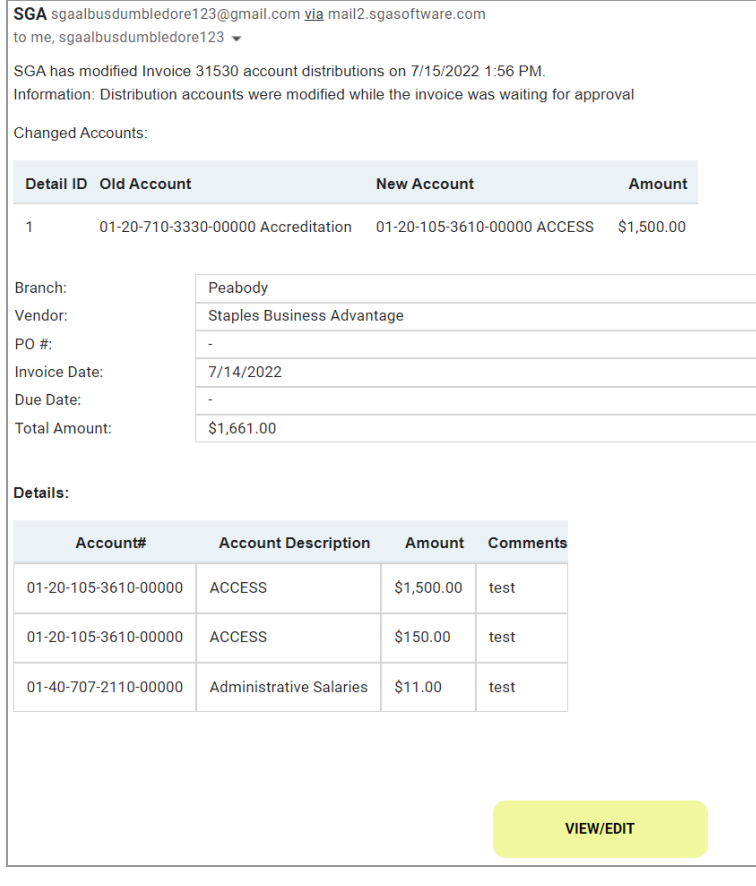

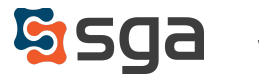

## **New approval email layout**

Emails issued by the Document Approval system have a new look. Entry information (Vendor name, GL Distribution details, etc.) are now presented in a grid, approval hyperlink options have been changed to color-coded buttons, and the entry's approval log has been added.

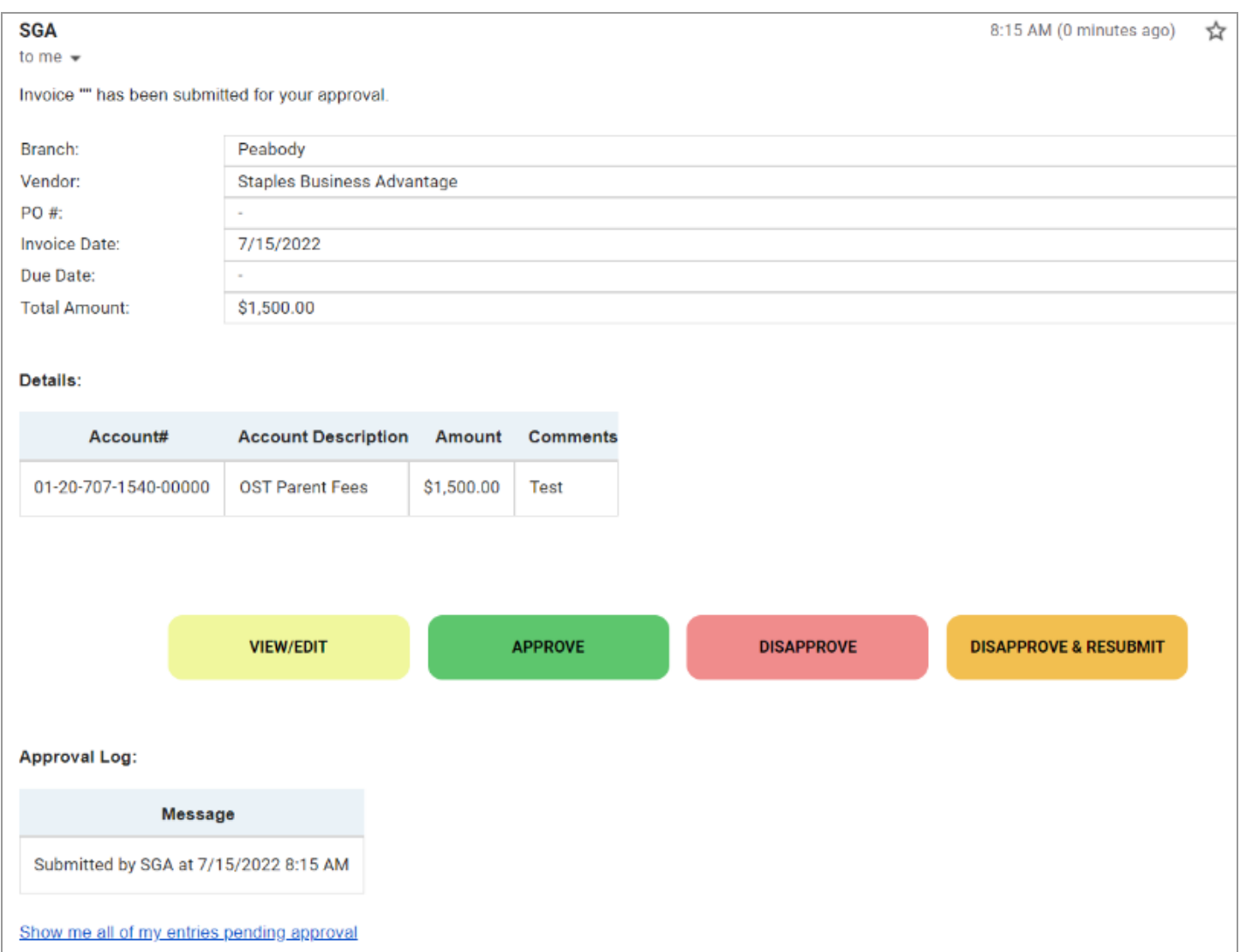

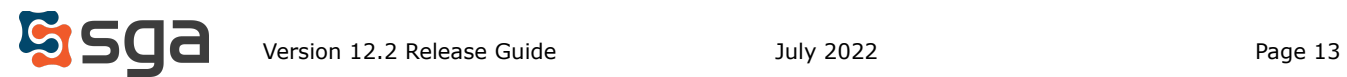